# Hei.

**Pikaopas**

# **Tervetuloa uuteen iMaciin. Haluamme esitellä sinulle paikkoja.**

Tämä opas näyttää sinulle kaiken, mitä Macillasi on, auttaa sinua ottamaan sen käyttöön ja päästää sinut tositoimiin tarjoamalla vinkkejä päivittäin käyttämiisi ohjelmiin.

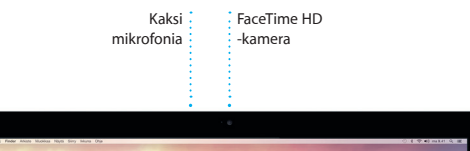

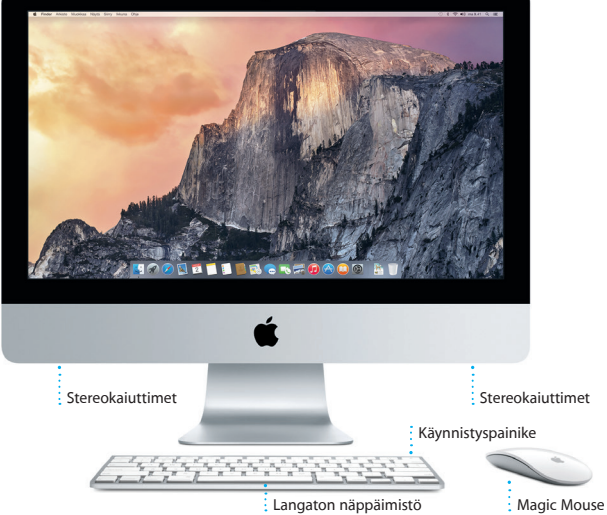

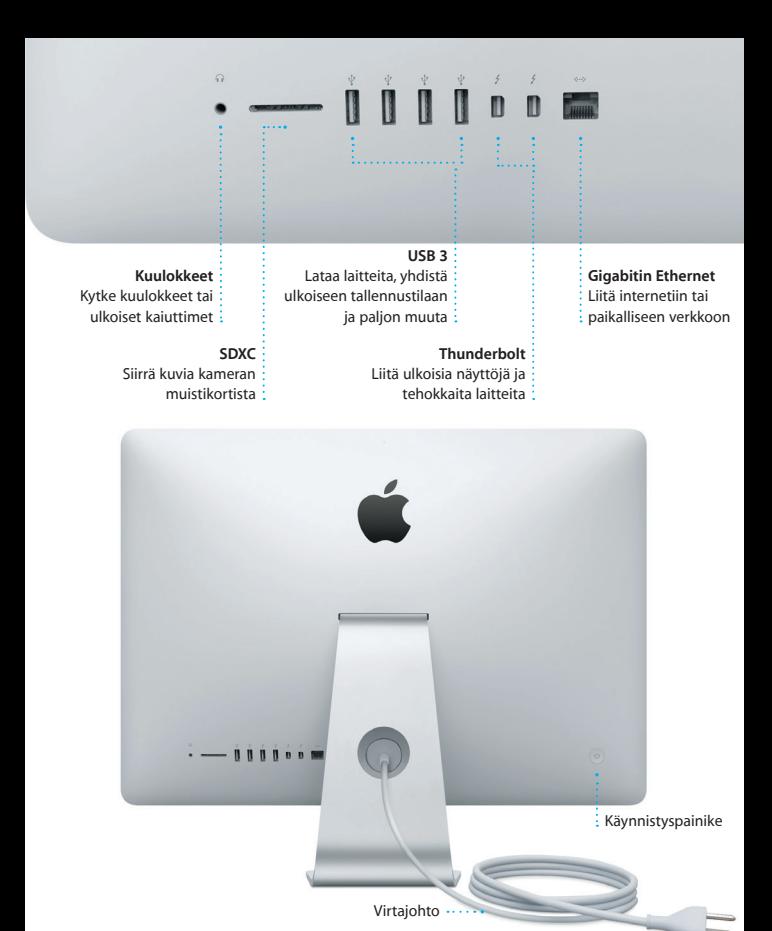

Saat lisätietoja porteista ja liittimistä osoitteesta [support.apple.com/kb/HT2494?viewlocale=fi\\_FI](http://support.apple.com/kb/HT2494?viewlocale=fi_FI).

#### **Alkuun pääseminen**

Käynnistä iMac painamalla virtanäppäintä. Käyttöönottoapuri opastaa sinut muutamien helppojen alkuvaiheiden läpi, ja pääset tositoimiin. Se opastaa sinua Wi-Fi-verkkoon yhdistämisessä ja käyttäjätilin luomisessa. Se voi siirtää dokumentteja, sähköposteja, kuvia, musiikkia ja elokuvia uudelle Macillesi toiselta Macilta tai PC:ltä.

Kirjaudu sisään Apple ID:lläsi Käyttöönottoapurissa. Näin saat tilin käyttöön Mac App Storessa ja iTunes Storessa sekä ohjelmissa kuten Viestit ja FaceTime, joten ne ovat käyttövalmiita heti ensimmäisellä avauskerralla. Saat käyttöösi myös iCloudin, joten ohjelmat kuten Mail, Yhteystiedot, Kalenteri ja Safari tallentavat kaikki uusimmat tietosi. Jos sinulla ei ole Apple ID:tä, luo sellainen Käyttöönottoapurissa.

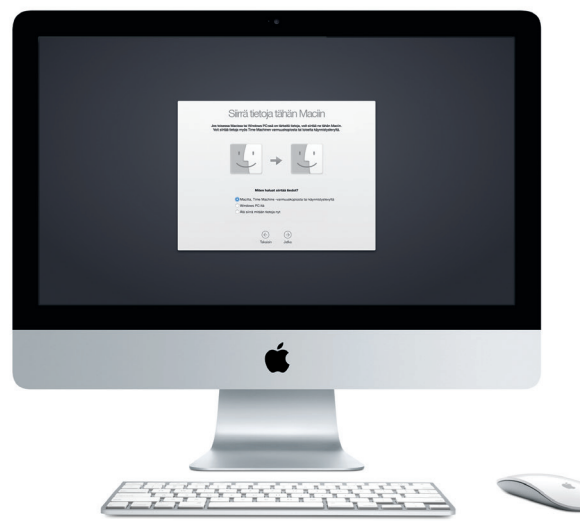

Saat lisätietoja tiedostojen siirtämisestä uuteen Maciisi osoitteesta [support.apple.com/kb/](http://support.apple.com/kb/HT6408?viewlocale=fi_FI) [HT6408?viewlocale=fi\\_FI](http://support.apple.com/kb/HT6408?viewlocale=fi_FI).

#### **Magic Mousen käyttäminen**

Applen Magic Mousen mukana tulee kaksi AA-paristoa, ja se on liitetty pariksi iMacin kanssa Bluetoothilla. Näin hiiri on heti käyttövalmis, kun kytket sen virran päälle. Jos haluat säätää seuranta-, osoitus- tai vieritysnopeutta tai ottaa toissijaisen painikkeen käyttöön, valitse Omenavalikosta Järjestelmäasetukset ja osoita sitten Hiiri. Seuraavassa on muutamia vinkkejä, joiden avulla saat Magic Mousesta kaiken irti.

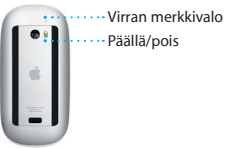

**Hiiren virran laittaminen päälle** Liu'uta hiiren pohjassa olevaa virtapainiketta.

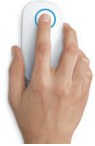

**Osoitus** Osoita tai kaksoisosoita pinnan mitä tahansa kohtaa.

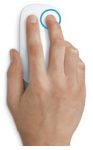

**Kahden painikkeen osoitus** Jos haluat käyttää ensisijaista ja toissijaista osoitusta, ota Toissijainen osoitus -asetus käyttöön Järjestelmäasetuksissa.

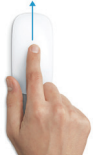

**Näytön zoomaus** Laajenna näytössä olevia kohteita pitämällä ctrl-painiketta painettuna ja vierittämällä yhdellä sormella.

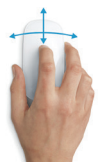

**360º-vieritys** Vieritä tai panoroi mihin tahansa suuntaan vetämällä sormea kevyesti pintaa pitkin.

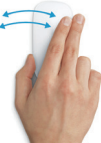

**Kahden sormen pyyhkäisy** Selaa Safarin sivuja tai Kuvat-ohjelman kuvia pyyhkäisemällä vasemmalle tai oikealle.

#### **Työpöytään tutustuminen**

Macin työpöytä on paikka, josta löydät kaiken ja josta käsin voit tehdä mitä tahansa. Näytön alareunan Dockissa kannattaa pitää ohjelmat, joita käytät eniten. Siinä voit myös avata Järjestelmäasetukset, joiden avulla voit muokata työpöytää ja muita asetuksia. Osoittamalla Finder-kuvaketta pääset kaikkiin tiedostoihisi ja kansioihisi.

Yläreunan valikkorivissä on hyödyllistä tietoa Macistasi. Voit tarkistaa langattoman internet-yhteyden tilan osoittamalla Wi-Fi-kuvaketta. Mac yhdistää automaattisesti käyttöönoton aikana valitsemaasi verkkoon. Spotlightin avulla löydät kaiken Macistasi ja voit etsiä tietoja.

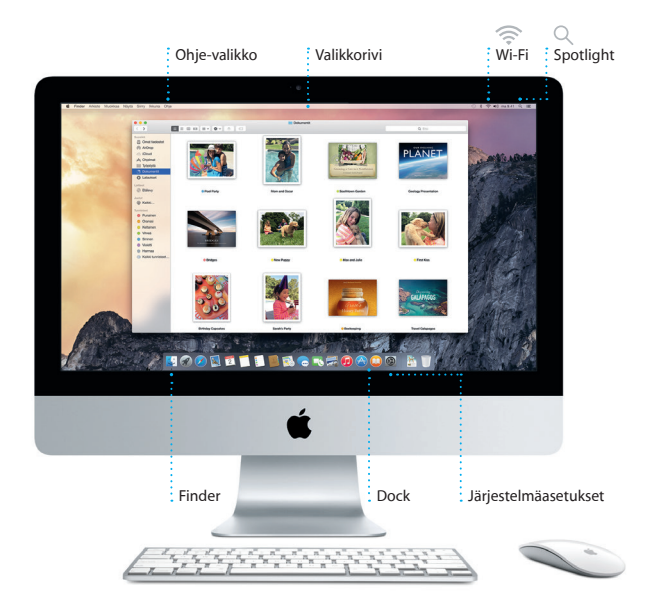

#### **Haluamasi ohjelman löytäminen**

Macin mukana tulee upeita ohjelmia, joiden avulla voit hyödyntää kuviasi, luoda dokumentteja, selata verkkoa ja muuta. Löydät kaikki Macillasi olevat ohjelmat Launchpadista. Järjestä ohjelmia haluamallasi tavalla ja ryhmitä ne kansioihin.

Löydä uusia ohjelmia Mac App Storesta. Kun lataat haluamasi ohjelman, se näkyy Launchpadissa. Mac App Store ilmoittaa, kun ohjelma- ja OS X -päivityksiä on saatavilla, ja se voi päivittää ne automaattisesti.

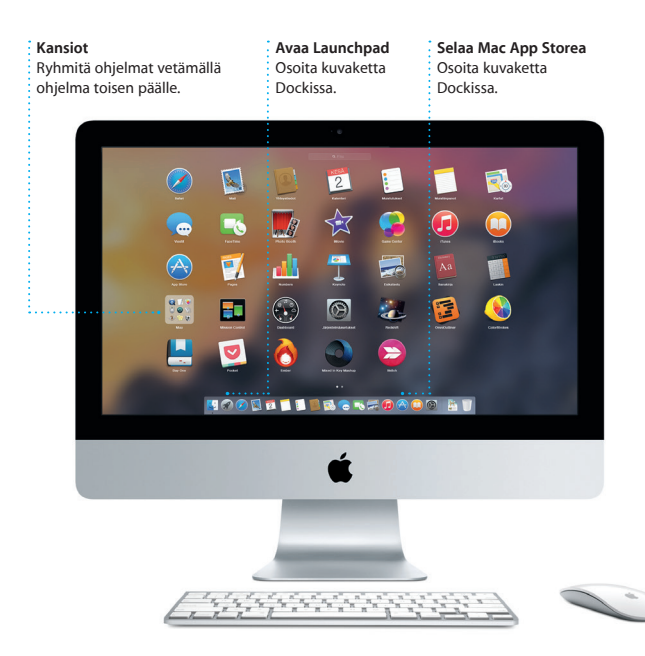

#### **Ajan tasalla pysyminen kaikilla laitteillasi**

iCloudin avulla pääset käyttämään musiikkia, kuvia, kalentereita, yhteystietoja, dokumentteja ja muuta Macilta, iOS-laitteilta ja jopa PC:ltä käsin. Se myös pitää kaiken automaattisesti ajan tasalla.

Kun luot Pages-dokumentin, otat kuvan tai ostat musiikkikappaleen yhdellä laitteella, se on välittömästi käytettävissä kaikissa muissa laitteissa. iCloud Driven avulla voit tallentaa tiedostosi iCloudiin ja järjestellä niitä haluamallasi tavalla. Perhejaon avulla on helppo jakaa perheenjäsenten iTunes Store-, App Store- ja iBooks Store -ostoksia. iCloud auttaa sinua paikantamaan Macisi ja suojaamaan sitä, jos satut kadottamaan sen. Valitse haluamasi iCloud-ominaisuudet osoittamalla Järjestelmäasetukset Dockissa ja osoittamalla iCloud.

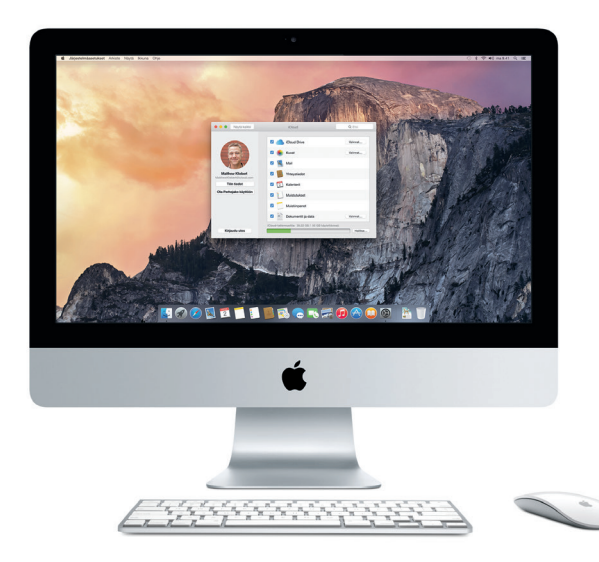

#### **Macin ja iOS-laitteiden käyttäminen yhdessä**

Kun kirjaudut iCloudiin Macillasi ja iOS-laitteillasi\*, ne havaitsevat milloin ne ovat lähekkäin, mikä avaa uusia uskomattomia mahdollisuuksia. Voit soittaa ja vastaanottaa iPhone-puheluita omalla Macillasi käyttämällä Macia kaiutinpuhelimena. iPhoneesi saapuneet tekstiviestit näkyvät myös Macisi Viestit-ohjelmassa, joten olet ajan tasalla kaikista keskusteluistasi. Instant Hotspot -ominaisuuden ansiosta Mac voi käyttää automaattisesti iPhonessa olevaa omaa yhteyspistettä. Handoffilla voit aloittaa työskentelyn Macissa ja jatkaa iOS-laitteessa siitä, mihin jäit – ja toisinpäin.

#### **iPhone-puhelut** Soita iPhone-puhelu tai lähetä tekstiviesti osoittamalla puhelinnumeroa Macilla.

#### **Handoff**

Ohjelman kuvake tulee näkyviin Dockiin, kun toiminto on luovutettu Macillesi.

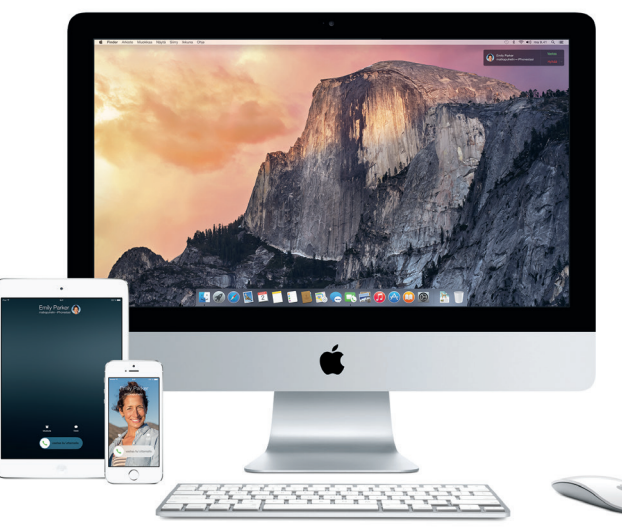

\*Vaatii laitteen, jossa on iOS 8. Macin ja iOS-laitteen on oltava kirjautuneena samalle iCloud-tilille.

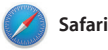

Safari on paras tapa surffata verkossa Macilla. Osoita äkykästä hakukenttää, niin suosikkisivustojesi kuvakkeet ilmestyvät, tai kirjoita hakusana tai verkko-osoite – Safari tietää, kumpi on kumpi, ja lähettää sinut oikeaan paikkaan. Voit tallentaa sivuja

Lukulistalle myöhemmin luettavaksi sekä tarkistaa Twitterissä ja LinkedInissä seuraamiesi henkilöiden julkaisemat Jaetut linkit eri sivuille. Välilehtinäkymä järjestää välilehdet ja auttaa sinua löytämään etsimäsi.

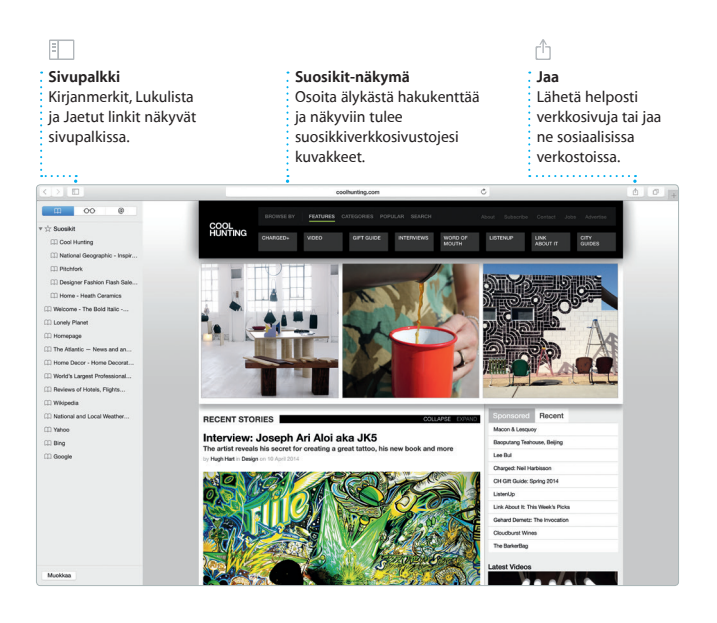

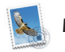

**Mail**

Mailin avulla hallitset kaikkia sähköpostitilejäsi yhdestä mainoksettomasta saapuneiden viestien kansiosta. Se toimii suosittujen sähköpostipalveluiden kuten iCloudin, Gmailin, Yahoo Mailin ja AOL Mailin kanssa. Mail Dropilla suuret liitteet lähetetään

automaattisesti iCloudiin. Ja Merkintä-ominaisuuden avulla voit täyttää ja allekirjoittaa lomakkeita ja merkitä PDF-tiedostoja. Kun avaat Mailin ensimmäistä kertaa, Käyttöönottoapuri auttaa sinut alkuun.

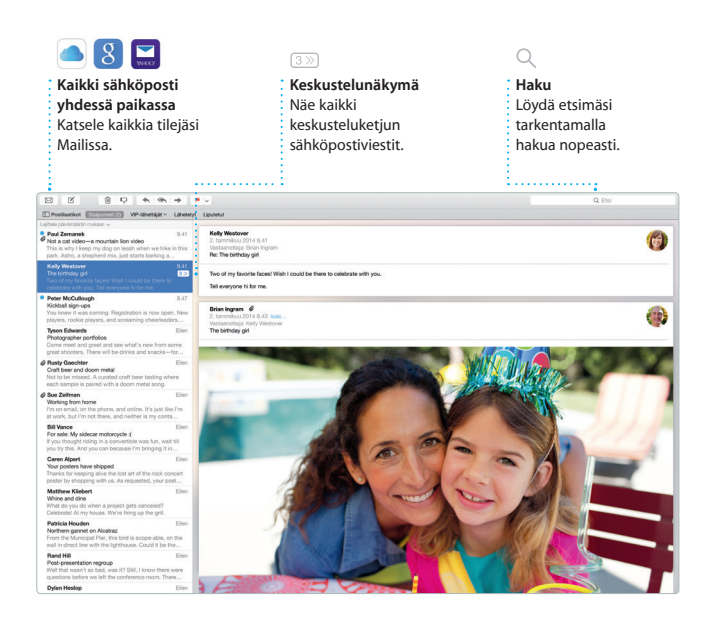

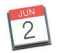

#### **Kalenteri**

Pysy kiireisen aikataulusi tasalla Kalenterin avulla. Voit luoda erillisiä kalentereita vapaa-aikaa, koulua ja työpaikkaa varten. Voit nähdä kaikki kalenterisi yhdessä ikkunassa tai valita vain haluamasi kalenterit näkyviin. Luo ja lähetä kutsuja tapahtumiin ja katso, kuka on

vastannut. Lisää sijainti tapahtumalle, ja Kalenteri sisällyttää kartan, laskee matka-ajan ja näyttää jopa sääennusteen. iCloudin avulla voit päivittää kalentereita automaattisesti kaikilla laitteillasi tai jakaa kalentereita muiden iCloudkäyttäjien kanssa.

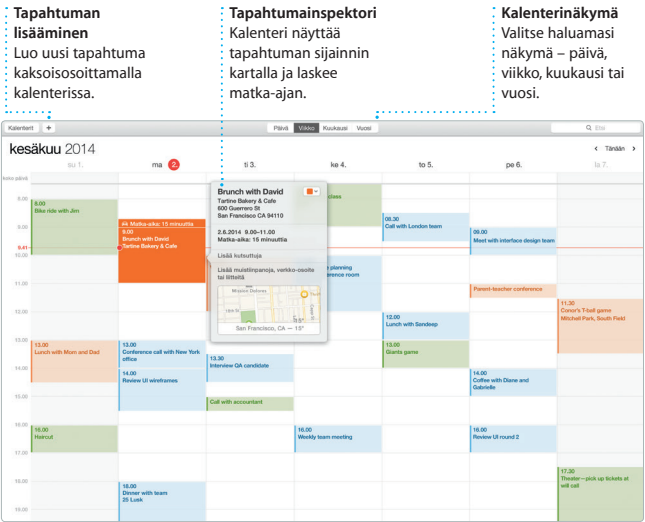

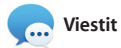

Kirjaudu vain sisään Apple ID:lläsi, niin voit lähettää ja vastaanottaa iMessage- ja tekstiviestejä (tekstiä, kuvia, videoita jne.) ystävillesi Macilla, iPadilla, iPhonella tai iPod touchilla. Kun iMessage on käytössä, voit aloittaa keskustelun

yhdellä laitteella ja jatkaa sitä toisella. Voit helposti aloittaa ja hallita ryhmäkeskusteluja sekä lisätä otsikon ja uusia osanottajia. Jos haluat keskustella kasvokkain, voit aloittaa FaceTime-videopuhelun\* suoraan Viestit-keskustelusta.

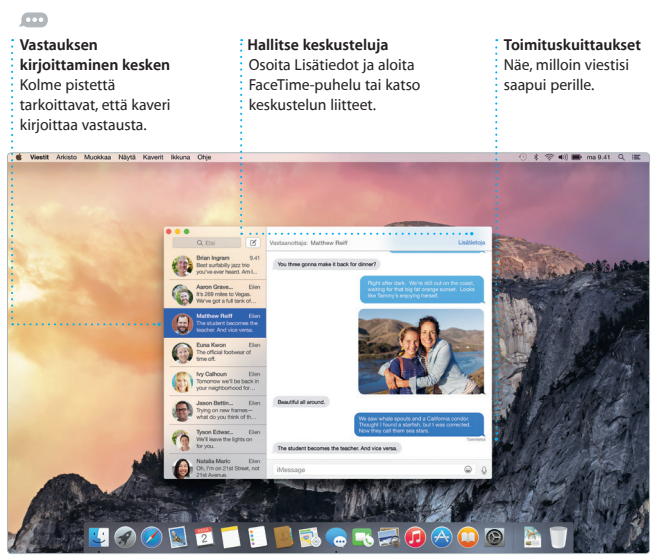

\*Edellyttää, että FaceTime on käytössä sekä soittajan että vastaanottajan laitteessa. Ei käytettävissä kaikilla alueilla.

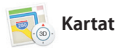

Tutustu uusiin kohteisiin ja käytä reittiohjeita Macin Kartat-ohjelman avulla. Katsele kohteita perus- tai satelliittinäkymässä tai lennä korkealla valitsemiesi kaupunkien yläpuolella fotorealistisen 3D-ohjelman, Flyoverin, avulla. Voit etsiä tietoa kiinnostavista paikallisista kohteista kuten

ravintoloista ja hotelleista, ja Kartat näyttää sinulle puhelinnumeroita, kuvia ja jopa Yelp-arvosteluja. Kun löydät määränpääsi, Kartat antaa yksityiskohtaiset reittiohjeet. Voit lähettää ne iPhoneen, jolloin voit käyttää kierros kierrokselta etenevää ääninavigointia.

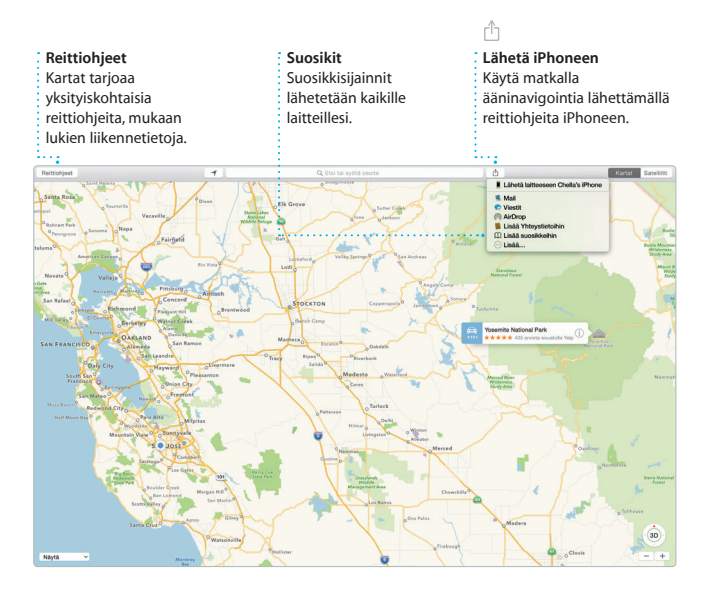

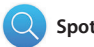

## **Spotlight**

Spotlightilla eri asioiden, kuten dokumenttien, yhteystietojen, ohjelmien ja viestien löytäminen Macista on helppoa. Teitpä Macillasi mitä tahansa, pääset Spotlightiin valikkokuvakkeen kautta tai painamalla Komento-Välilyöntinäppäimistöoikotietä. Kun aloitat

kirjoittamisen, Spotlight näyttää runsaasti esikatselumahdollisuuksia hakutuloksista. Spotlightilla voit etsiä tietoa esimerkiksi Wikipediasta, Bingistä, uutisista, Kartat-ohjelmasta, elokuvista ja muualta\* sekä muuntaa valuuttoja ja mittayksiköitä.

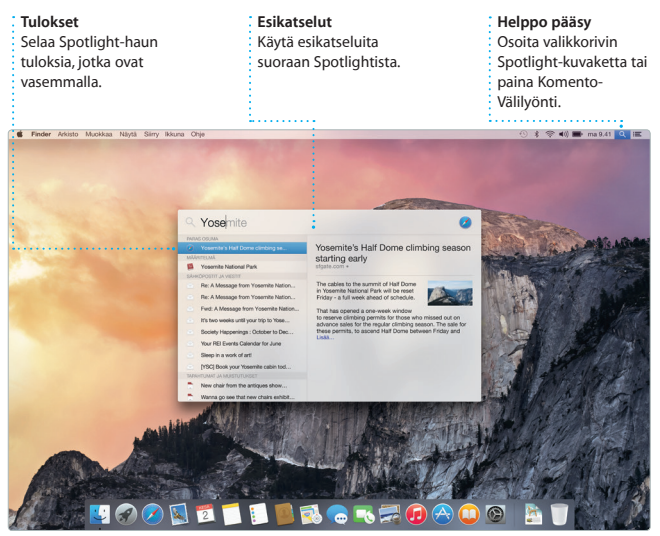

\*Kaikki ominaisuudet eivät ole saatavilla kaikilla alueilla.

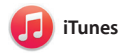

iTunesin myötä pääset Macillasi helposti nauttimaan suosikkimusiikistasi, elokuvista, TV-ohjelmista ja monesta muusta. iTunes sisältää iTunes Storen, josta voit löytää klassikoita tai uusia suosikkeja. Siihen kuuluu myös iTunes Radio, hieno tapa löytää musiikkia.

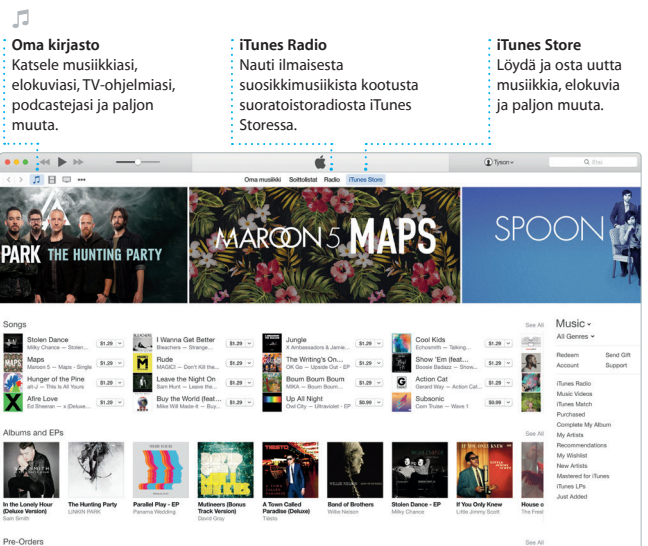

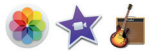

#### **Kuvat, iMovie ja GarageBand**

Kuvat, iMovie ja GarageBand tarjoavat erinomaisia tapoja luoda ja jakaa kuvia, elokuvia ja musiikkia. Kuvat pitää kirjastosi automaattisesti järjestyksessä ja voit sen avulla luoda upeita kuvakirjoja, kortteja ja kalentereita. iCloudin kuvakirjaston avulla voit säilyttää iCloudissa koko kuva- ja videokokoelmasi ja katsoa

niitä kaikilla laitteillasi. iMoviella voit tehdä kotivideoistasi kauniita elokuvia ja eeppisiä trailereita Hollywood-tyyliin. Lisäksi GarageBandissa on kaikki, mitä tarvitset oppiaksesi soittamaan jotain instrumenttia, säveltämään musiikkia tai äänittämään kappaleita.

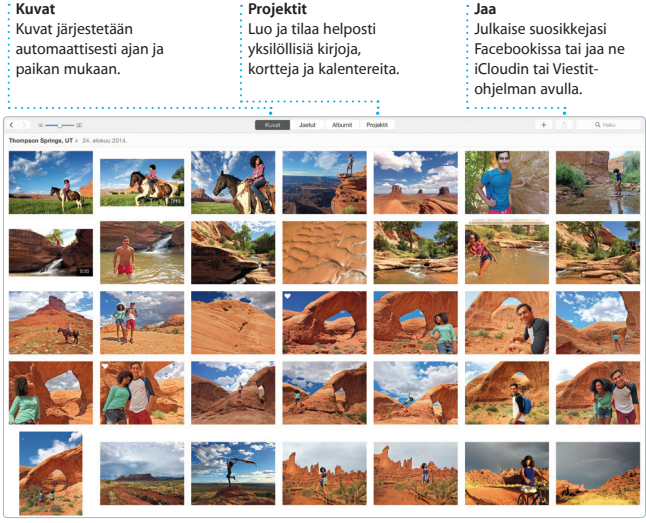

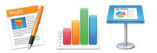

## **Pages, Numbers ja Keynote**

Luo upeita dokumentteja, laskentataulukoita ja esityksiä Macillasi. Kauniit työpohjat auttavat sinut alkuun. Lisää vain omat tekstit ja kuvat. Muokkaaminen on nopeaa, kun käytät asiayhteyskohtaista

Muotoilupaneelia. Voit jopa avata ja muokata Microsoft Office -tiedostoja. Voit nopeasti ja helposti jakaa työsi Mailin ja Viestien avulla suoraan työkalupalkista.

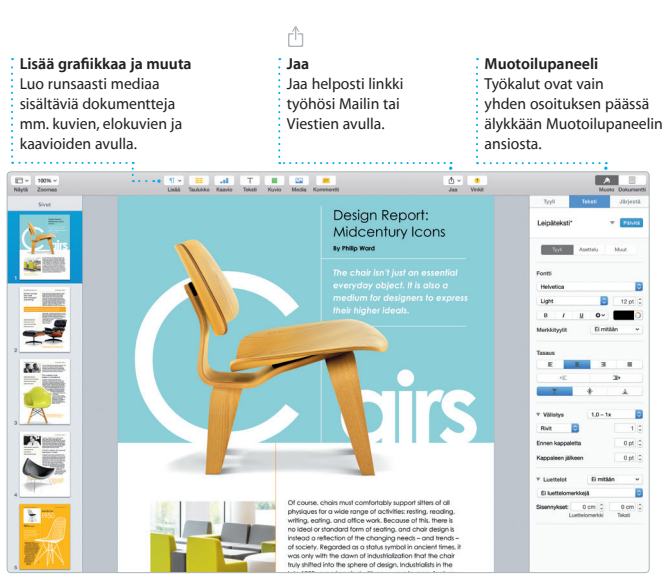

#### **Tärkeä huomautus**

Lue tämä dokumentti ja *Tärkeitä tuotetietoja -oppaan* turvallisuustiedot ennen tietokoneen käyttämistä.

#### **Lisätietoja**

Lisätietoja ja esittelyitä iMacin ominaisuuksista löytyy osoitteesta [www.apple.com/fi/imac](http://www.apple.com/fi/imac).

#### **Ohje**

Löydät usein vastauksia kysymyksiisi sekä ohjeita ja vianmääritystietoja Mac-ohjeesta. Osoita Finder-kuvaketta, osoita valikkorivillä Ohje ja valitse Mac-ohje. Voit myös saada apua verkosta Safarin avulla osoitteessa [www.apple.com/fi/support](http://www.apple.com/fi/support).

#### **OS X -lisäohjelmat**

Jos sinulla on ongelma Macisi kanssa, OS X -lisäohjelmilla voit palauttaa ohjelmat ja tiedot Time Machine -varmuuskopiosta tai asentaa OS X:n ja Applen ohjelmat uudelleen. Jos Mac havaitsee ongelman, se avaa OS X -lisäohjelmat automaattisesti. Voit avata sen myös käsin käynnistämällä tietokoneen uudelleen pitäen samalla Komento- ja R-näppäimiä painettuna.

#### **Tuki**

iMacin kauppaan kuuluu 90 päivän tekninen tuki ja yhden vuoden kestävä laitteiston korjaustakuu Apple Retail Storessa tai Applen valtuuttamassa huoltoliikkeessä. iMacin teknistä tukea on saatavana osoitteessa [www.apple.com/fi/support/imac](http://www.apple.com/fi/support/imac). Voit myös soittaa Suomessa numeroon 0800 96372 (kansainvälisessä muodossa +358 0800 96372). [www.apple.com/support/country](http://www.apple.com/support/country)

Kaikki ominaisuudet eivät ole saatavilla kaikilla alueilla.

TM ja © 2015 Apple Inc. Kaikki oikeudet pidätetään. Designed by Apple in California. Printed in XXXX. K034-00765-A